# LOTW – PART TWO

TIPS TRICKS AND TRAPS

GARS WORKSHOP 1/15/2019 COPYRIGHT ND4V

 $\bigcap$ 

 $\bigcap$ 

 $\bigcap$ 

 $\overline{O}$ 

 $\boldsymbol{\circ}$ 

 $\subset$ 

 $\bigcirc$ 

 $\bigcap$ 

 $\overline{O}$ 

ASSUMPTIONS: 1. YOU HAVE TQSL AND LOG BOOK OF THE WORLD WORKING ON YOUR COMPUTER 2. YOU USE A COMPUTERIZED LOGGING PROGRAM THAT WILL OUTPUT AN ADIF FILE

#### What we hope to cover tonight:

- \* Multiple calls, multiple TQSL certificates
- \* Multiple locations, remote operation, mobile
- \* Lost certificates, using more than one computer
- \* Recovery from hard drive crash
- \* Lost log database
- \* Playing nice with Clublog
- \* What about my paper confirmations

## \* Multiple calls require multiple TQSL certificates

#### Situation:

License upgrade – received new call Operate as a portable using /4 or /7 from a remote and I'd like to keep those QSO's segregated from my home station Q's Operate under CEPT as PJ2/ND4V Operate from DX entity using call issued by that country

TRAP: WHEN COMPLETING THE DATE RANGE IN THE CERT REQUEST, IT CAN'T OVERLAP THAT OF AN ALREADY EXISTING CERTIFICATE. IF IT DOES, THE CERT REQUEST WILL BE DENIED. A CONSIDERATION IF YOUR CALL HAS BEEN OR WILL BE RE-ASSIGNED

## \* Multiple locations, remote operation, mobile

Situation: You operate from home, beach house, mountain house all within same dxcc entity **but do NOT use /x** designator. What you are concerned with is reporting the correct GRID SQUARE, COUNTY, STATE, CQ ZONE, ITU **ZONE** 

Solution: Within TQSL, set up multiple locations – W4GR has Field Day Briscoe Field NPOTA – Abbotts GQP – Greene County

#### Lost certificates & using more than one computer

**My computer crashed. Can I get a new Callsign Certificate?** You may not have to -- If you previously directed TQSL to create a [backup file](https://lotw.arrl.org/lotw-help/backuprestore/) and have access to that backup,

then [recovery of your Callsign Certificate](https://lotw.arrl.org/lotw-help/backuprestore/) is straightforward. TQSL has import certificate. This works for second computer too!

If you don't have access to a backup file, you must request a new [Callsign Certificate.](https://lotw.arrl.org/lotw-help/certreq/)

TIP: Save the backup on a thumb drive. USE it to also set up TQSL on a second computer using commands under TQSL FILE

#### **Another GOTCHA!**

When you request a call sign certificate, you must accept the resulting Callsign Certificate on the same computer from which you requested it.

If you submit a request for a Callsign Certificate, become impatient, and submit another request for the same Callsign Certificate, your first request will be invalidated. If that first request is already in transit, however, TQSL will display the above error message if you attempt to load the invalidated Callsign Certificate after it arrives. To correct this situation, delete all Callsign Certificates for the callsign in question, submit one request for a new Callsign Certificate, and wait until you receive the requested Callsign Certificate without re-issuing the request.

\* Recovery from hard drive crash – you do make regular back ups – don't you??

\* Lost log database - recover it from LOTW

<http://www.rickmurphy.net/lotwquery.htm>

Tip: Google LOTW QUERY

http://clublog.freshdesk.com/support/home

Club Log provides two-way integration with Logbook of the World (LoTW).

Club Log is an analytical tool which provides other features relevant to DXers, complementing LoTW and generally focused more on reporting and understanding operating patterns, expedition logs and so on. You do not require certificates to upload your log to Club Log.

Club Log's LoTW features are available in the "LoTW Tools" menu, which you can find under "Club Log tools". You can also access it directly, here:

<https://secure.clublog.org/lotw>

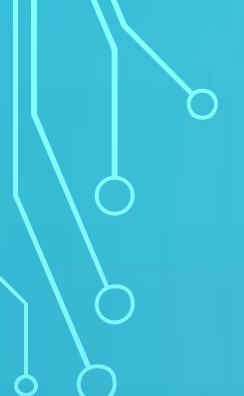

## <https://clublog.org/loginform.php>

Brief Club Log demo

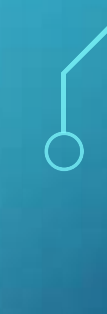

The LoTW Tools are handled in three distinct stages. Firstly, you manage your certificates.

Secondly, you can download new QSLs from LoTW directly into Club Log.

Lastly, you can sign new QSOs and send them directly from Club Log to LoTW.

You must upload certificates before you can do anything else, and you must download your QSLs from LoTW at least once before you can send any QSOs to LoTW.

## WHAT ABOUT MY PAPER QSLS

• <https://p1k.arrl.org/onlinedxcc/index.php>

Questions and discussion ……